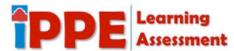

# Registering for Your eLumen Student Dashboard Account

Registering for your eLumen Student Dashboard is easy to do. Follow the steps laid out below and in the video link. You are on your way to accessing your account and beginning your journey!

#### Click on this video link first:

• <a href="https://sacms.alamo.edu/Mediasite/Play/a73e4fe810bb4e289e820e1ef4ac9e651d">https://sacms.alamo.edu/Mediasite/Play/a73e4fe810bb4e289e820e1ef4ac9e651d</a> (Links to an external site.)

#### **WRITTEN STEPS**

Step 1: Go to https://alamo.elumenapp.com/elumen/ (Links to an external site.)Links to an external site.

• Click on "Register for a student account".

Step 2: Enter your school email address. Your ACES log in followed by @student.alamo.edu

Click "Send Fmail".

Step 3: Log into your ACES email account. You will have an email from *elumenwebservice* with the subject line *Welcome to eLumen*!

- Click to open the email.
- Identify your eLumen login ID and write it down.
- Click "Finish my registration".

Step 4: Create a password for your eLumen account.

• Re-enter the password and write it down.

Step 5 (write this information down and take a picture in your phone):

Go to https://alamo.elumenapp.com/elumen/ (Links to an external site.)Links to an external site.

- Enter your eLumen Username.
- Enter your Password.
- Click "Login".

## \*\*First time logging into eLumen Student Dashboard\*\*

The Student Privacy Policy Settings and Agreement will appear.

Step 6: Opt in or Opt out of permissions you are allowing San Antonio College and eLumen to access.

- Scroll to the bottom on the page.
- Click the box to the left of *I agree with the Acceptable Use Policy*.
- Click "Accept".

PLEASE NOTE: The student can change the privacy options at any time in Settings

### **TROUBLE SHOOTING**

- If you cannot remember your password, go to <a href="https://alamo.elumenapp.com/elumen/">https://alamo.elumenapp.com/elumen/</a> (Links to an external site.)Links to an external site and click "Forgot Password?"
- If you need additional support, please contact your instructor or the IPPE Learning Assessment team at sac-slos@alamo.edu